# HP Photosmart B010 series

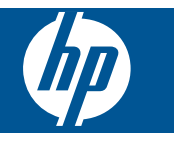

# Spis treści

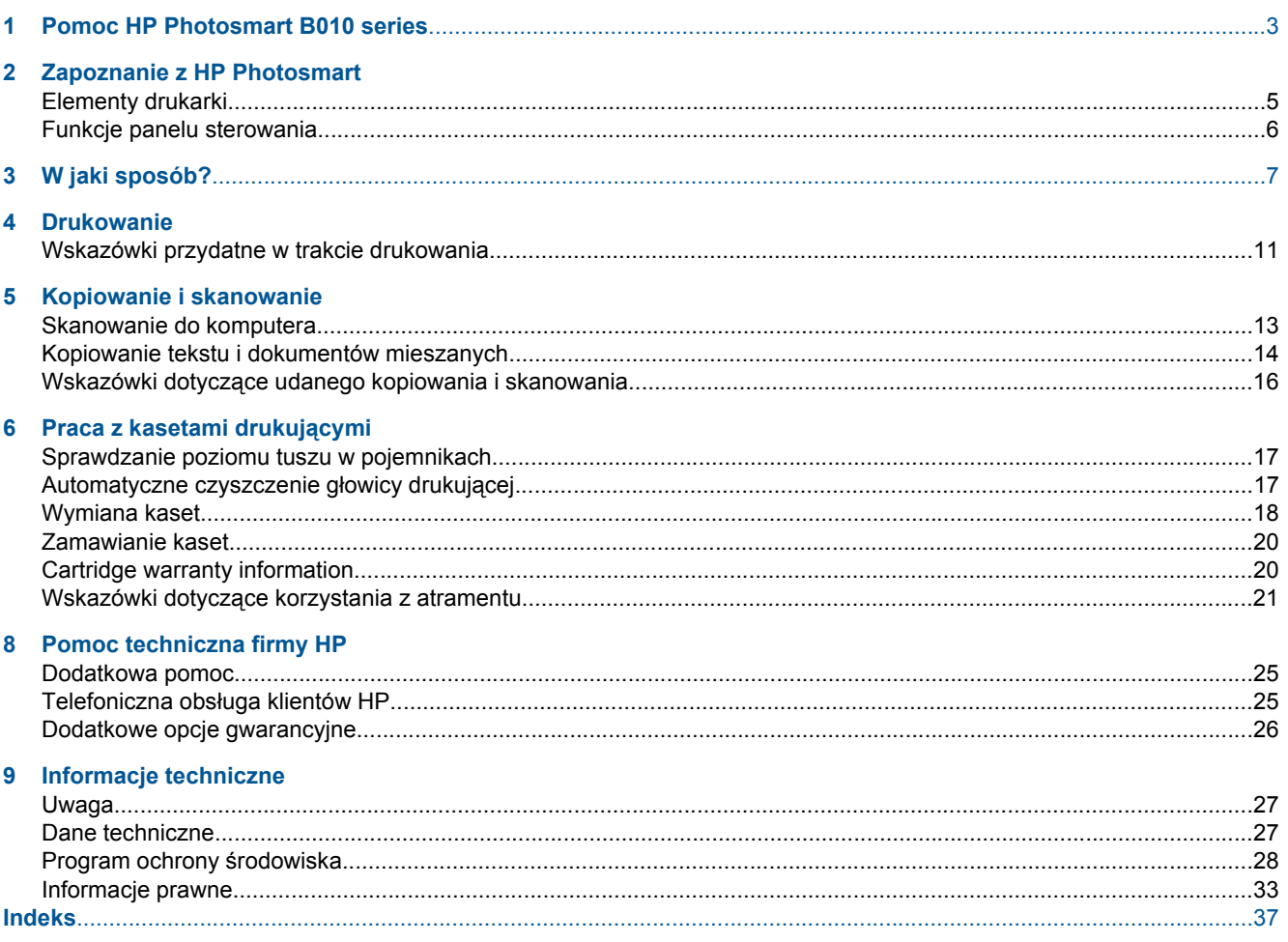

# <span id="page-4-0"></span>**1 Pomoc HP Photosmart B010 series**

Aby uzyskać więcej informacji o urządzeniu HP Photosmart, zobacz:

- • [Zapoznanie z HP Photosmart na stronie 5](#page-6-0)
- • [W jaki sposób? na stronie 7](#page-8-0)
- • [Drukowanie na stronie 9](#page-10-0)
- • [Kopiowanie i skanowanie na stronie 13](#page-14-0)
- • [Praca z kasetami drukuj](#page-18-0)ącymi na stronie 17
- • [Informacje techniczne na stronie 27](#page-28-0)
- Telefoniczna obsł[uga klientów HP na stronie 25](#page-26-0)

4 Pomoc HP Photosmart B010 series

# <span id="page-6-0"></span>**2 Zapoznanie z HP Photosmart**

- Elementy drukarki
- [Funkcje panelu sterowania](#page-7-0)

## **Elementy drukarki**

• Widok urządzenia HP Photosmart z przodu i z góry

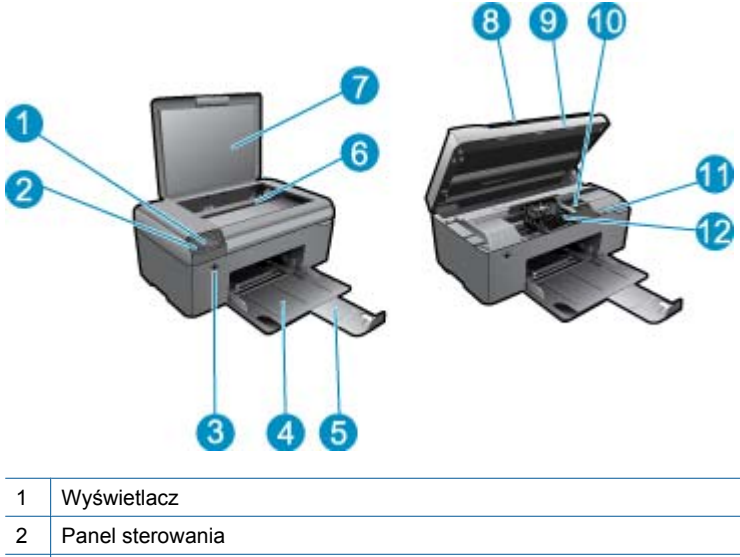

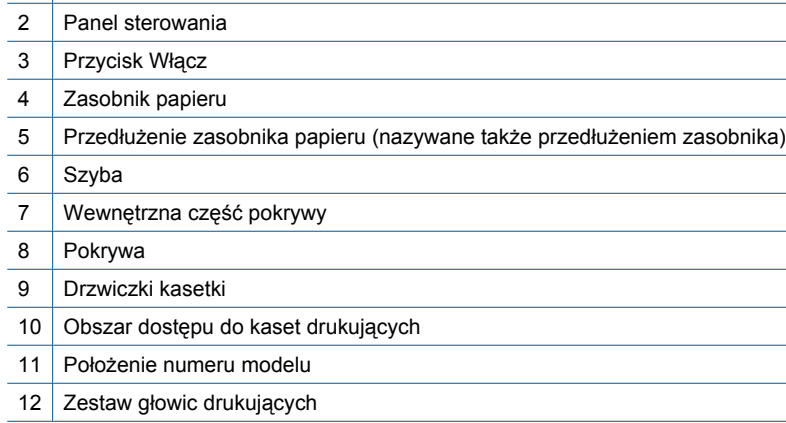

• Widok z tyłu urządzenia HP Photosmart

<span id="page-7-0"></span>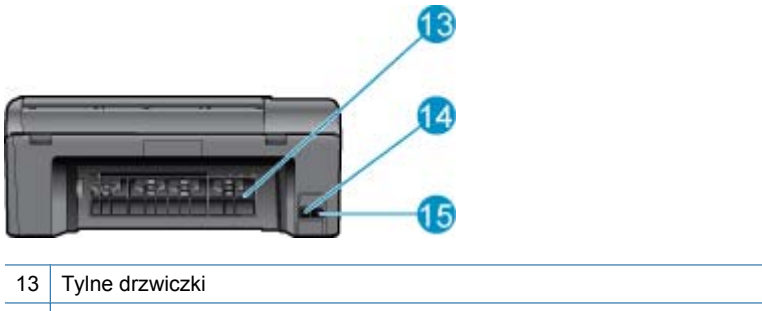

- 14 | Tylny port USB
- 15 Złącze zasilające (używać tylko z zasilaczem dostarczonym przez firmę HP).

## **Funkcje panelu sterowania**

### **Funkcje panelu sterowania**

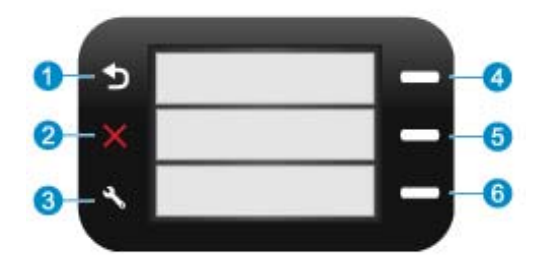

- 1 **Wstecz**: Powraca do poprzedniego ekranu.
- 2 **Anuluj**: Zatrzymuje bieżącą operację, przywraca ustawienia domyślne.
- 3 **Setup (Ustawienia)**: Otwiera menu **Setup (Ustawienia)**, w którym można wydrukować raport ze stanu oraz ustawić język i region.
- 4 **Formularze**: Na ekranie startowym otwiera menu **Formularze**. Na pozostałych ekranach wybiera opcje związane z danym ekranem.
- 5 **Skanowanie**: Na ekranie startowym uruchamia oprogramowanie HP do skanowania w komputerze podłączonym do drukarki. Na pozostałych ekranach wybiera opcje związane z danym ekranem.
- 6 **Kopiuj**: Na ekranie startowym otwiera menu **Kopiuj**. Na pozostałych ekranach wybiera opcje związane z danym ekranem.

# <span id="page-8-0"></span>**3 W jaki sposób?**

W tej części znajdują się łącza do często wykonywanych zadań, takich jak drukowanie zdjęć, skanowanie i kopiowanie.

- [Skanowanie do komputera na stronie 13](#page-14-0) [Wymiana kaset na stronie 18](#page-19-0)
- [Kopiowanie tekstu i dokumentów mieszanych](#page-15-0) [na stronie 14](#page-15-0)
- Usuwanie zacię[cie papieru przez tylne drzwiczki](#page-27-0) [na stronie 26](#page-27-0)
- 
- Ł[adowanie materia](#page-24-0)łów na stronie 23
- [Dodatkowa pomoc na stronie 25](#page-26-0)

Rozdział 3

# <span id="page-10-0"></span>**4 Drukowanie**

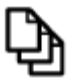

Drukować dokumenty na stronie 9

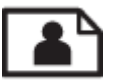

[Drukowanie fotografii na stronie 10](#page-11-0)

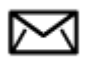

[Drukowanie na kopertach na stronie 11](#page-12-0)

## **Tematy związane**

• Ł[adowanie materia](#page-24-0)łów na stronie 23 [Wskazówki przydatne w trakcie drukowania na stronie 11](#page-12-0)

## **Drukować dokumenty**

Większość ustawień drukowania jest obsługiwana automatycznie przez aplikację. Ustawienia drukowania należy zmienić ręcznie, tylko aby wybrać jakość druku, drukować na określonych rodzajach papieru lub folii albo używać funkcji specjalnych.

## **Drukowanie z aplikacji**

- **1.** Upewnij się, że do podajnika papieru włożono papier.
- **2.** W menu **Plik** w używanej aplikacji kliknij opcję **Drukuj**.
- **3.** Upewnij się, czy jako drukarkę wybrano to urządzenie.
- **4.** Aby zmienić ustawienia, kliknij przycisk służący do otwierania okna dialogowego **Właściwości**. W zależności od programu przycisk ten może nazywać się **Właściwości**, **Opcje**, **Ustawienia drukarki**, **Drukarka** lub **Preferencje**.
	- **Uwaga** Podczas drukowania zdjęć musisz wybrać określony papier fotograficzny i opcje poprawy jakości zdjęć.
- **5.** Odpowiednie opcje zadania drukowania można wybrać, korzystając z funkcji dostępnych na zakładkach **Zaawansowane**, **Skróty drukowania**, **Funkcje** i **Kolor**.
	- **Wskazówka** Można w prosty sposób wybrać odpowiednie opcje zadania drukowania, wskazując jedno ze wstępnie zdefiniowanych zadań na karcie **Skróty drukowania**. Kliknij rodzaj zadania na liście **Skróty drukowania**. Ustawienia domyślne dla tego rodzaju zadań drukowania są zdefiniowane i zebrane na karcie **Skróty drukowania**. W razie potrzeby można tutaj zmienić te ustawienia i zapisać własne ustawienia jako nowy skrót drukowania. Aby zapisać własny skrót drukowania, wybierz skrót i kliknij przycisk **Zapisz jako**. Aby usunąć skrót, wybierz skrót i kliknij przycisk **Usuń**.
- **6.** Kliknij przycisk **OK**, aby zamknąć okno dialogowe **Właściwości**.
- **7.** Kliknij przycisk **Drukuj** lub **OK**, aby rozpocząć drukowanie.

### **Tematy związane**

• Ł[adowanie materia](#page-24-0)łów na stronie 23 [Wskazówki przydatne w trakcie drukowania na stronie 11](#page-12-0)

## <span id="page-11-0"></span>**Drukowanie fotografii**

• Drukowanie zdjęć zapisanych w komputerze na stronie 10

## **Drukowanie zdjęć zapisanych w komputerze**

## **Drukowanie zdjęcia na papierze fotograficznym**

- **1.** Usuń cały papier z podajnika papieru.
- **2.** Umieść papier fotograficzny stroną do zadrukowania do dołu po prawej stronie zasobnika papieru.

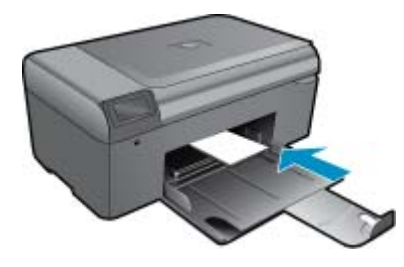

- **3.** Przesuwaj prowadnicę szerokości papieru do środka, dopóki nie oprze się o krawędź papieru.
- **4.** W menu **Plik** w używanej aplikacji kliknij opcję **Drukuj**.
- **5.** Upewnij się, czy jako drukarkę wybrano to urządzenie.
- **6.** Kliknij przycisk otwierający okno dialogowe **Właściwości**. W zależności od programu przycisk ten może nazywać się **Właściwości**, **Opcje**, **Ustawienia drukarki**, **Drukarka** lub **Preferencje**.
- **7.** Kliknij kartę **Funkcje**.
- **8.** W obszarze **Opcje podstawowe** na liście rozwijanej **Rodzaj papieru** wybierz opcję **Więcej**. Następnie wybierz odpowiedni rodzaj papieru fotograficznego.
- **9.** W obszarze **Opcje zmiany rozmiaru** na liście rozwijanej **Rozmiar** wybierz opcję **Więcej**. Następnie wybierz odpowiedni rozmiar papieru.

Jeżeli rozmiar i typ papieru nie są zgodne, oprogramowanie drukarki wyświetli ostrzeżenie i umożliwi ponowne wybranie innego rozmiaru i typu papieru.

- **10.** (Opcja) Zaznacz pole wyboru **Drukowanie bez obramowania**, jeśli nie jest jeszcze zaznaczone. Jeśli rozmiar papieru do drukowania bez obramowania nie zgadza się z rodzajem papieru, oprogramowanie urządzenia wyświetla ostrzeżenie i umożliwia wybór innego rodzaju lub rozmiaru.
- **11.** W obszarze **Opcje podstawowe** z listy **Jakość wydruku** wybierz wysoką jakość wydruku, na przykład **Najlepsza**.
	- **Uwaga** By osiągnąć najwyższą rozdzielczość, możesz użyć ustawienia **Maksymalna rozdzielczość** z obsługiwanym rodzajem papieru fotograficznego. Jeśli ustawienie **Maksymalna rozdzielczość** nie jest widoczne w menu rozwijanym, możesz włączyć je na karcie **Zaawansowane**.
- **12.** W obszarze **Technologie HP Real Life** kliknij listę rozwijaną **Poprawianie fotografii** i wybierz jedną z następujących opcji:
	- **Wyłączona:** nie stosuje **Technologie HP Real Life** do obrazu.
	- **Podstawowa:** poprawia obrazy o niskiej rozdzielczości; dostosowuje ostrość obrazu w umiarkowanym stopniu.
- **13.** Kliknij przycisk **OK**, aby powrócić do okna dialogowego **Właściwości**.
- **14.** Kliknij przycisk **OK**, a następnie przycisk **Drukuj** lub przycisk **OK** w oknie dialogowym **Drukuj**.
- **Uwaga** Nie należy pozostawiać niewykorzystanego papieru fotograficznego w podajniku drukarki. Papier może zacząć się zawijać, co spowoduje obniżenie jakości wydruku. Nie pozwalaj na gromadzenie się wydrukowanych zdjęć w zasobniku papieru.

### <span id="page-12-0"></span>**Tematy związane**

• Ł[adowanie materia](#page-24-0)łów na stronie 23 Wskazówki przydatne w trakcie drukowania na stronie 11

## **Drukowanie na kopertach**

Urządzenie HP Photosmart umożliwia drukowanie na pojedynczej kopercie, na wielu kopertach lub na arkuszach etykiet przeznaczonych do drukarek atramentowych

### **Drukowanie adresów na etykietach lub kopertach**

- **1.** Najpierw wydrukuj stronę testową na zwykłym papierze.
- **2.** Umieść stronę testową na arkuszu etykiet lub kopercie, a następnie obejrzyj obie kartki pod światło. Sprawdź odstępy dla każdego bloku tekstu. W razie potrzeby wprowadź zmiany.
- **3.** Włóż etykiety lub koperty do zasobnika papieru.
	- **Przestroga** Nie należy używać kopert z okienkami lub metalowymi zamknięciami. Mogą one blokować się na rolkach i powodować zacięcia papieru.
- **4.** Dosuń prowadnicę szerokości papieru, aż zatrzyma się na krawędziach pliku etykiet lub kopert.
- **5.** Jeśli drukujesz na kopertach, wykonaj poniższe kroki:
	- **a**. Wyświetl ustawienia drukowania, a następnie kliknij kartę **Funkcje**.
	- **b**. W obszarze **Opcje zmiany rozmiaru** wybierz odpowiedni rozmiar z listy **Format**.
- **6.** Kliknij przycisk **OK**, a następnie przycisk **Drukuj** lub przycisk **OK** w oknie dialogowym **Drukuj**.

### **Tematy związane**

• Ł[adowanie materia](#page-24-0)łów na stronie 23 Wskazówki przydatne w trakcie drukowania na stronie 11

## **Wskazówki przydatne w trakcie drukowania**

Poniższe wskazówki pozwolą na udane drukowanie.

### **Wskazówki dotyczące drukowania**

- Korzystaj z oryginalnych kaset drukujących HP. Oryginalne kasety firmy HP są zaprojektowane i testowane z drukarkami HP, by umożliwić uzyskiwanie doskonałych rezultatów raz za razem.
- Sprawdź, czy w kasetach z atramentem znajduje się odpowiednia ilość atramentu. Możesz sprawdzić poziom atramentu w **Zestawie narzędzi** w oprogramowaniu.
- Włóż stos papieru, a nie tylko jedną stronę. Użyj czystych i gładkich kartek tego samego rozmiaru. Upewnij się, że załadowano tylko jeden rodzaj papieru na raz.
- Dokładnie dopasowuj prowadnicę szerokości w podajniku do papieru. Sprawdzaj, czy prowadnica szerokości nie zagięła papieru w podajniku.
- Ustaw ustawienia jakości druku i rozmiaru papieru zgodnie z rodzajem i rozmiarem papieru załadowanego do zasobnika wejściowego.
- Użyj podglądu wydruku by sprawdzić marginesy. Nie pozwól, by ustawienia marginesów dokumentu przekroczyły obszaru drukowania drukarki.

Rozdział 4

# <span id="page-14-0"></span>**5 Kopiowanie i skanowanie**

- Skanowanie do komputera
- [Kopiowanie tekstu i dokumentów mieszanych](#page-15-0)
- Wskazówki dotyczą[ce udanego kopiowania i skanowania](#page-17-0)

## **Skanowanie do komputera**

**Uwaga** Skanowanie wymaga podłączenia drukarki do komputera z zainstalowanym oprogramowaniem do skanowania. Wyłączenie oprogramowania HP Digital Imaging spowoduje, że przycisk **Skanuj** na wyświetlaczu drukarki nie uruchomi automatycznie oprogramowania do skanowania HP. W takim wypadku do uruchomienia oprogramowania skanującego można użyć Centrum obsługi HP.

## **Aby skanować do komputera**

- **1.** Załaduj oryginał.
	- **a**. Unieś pokrywę urządzenia.

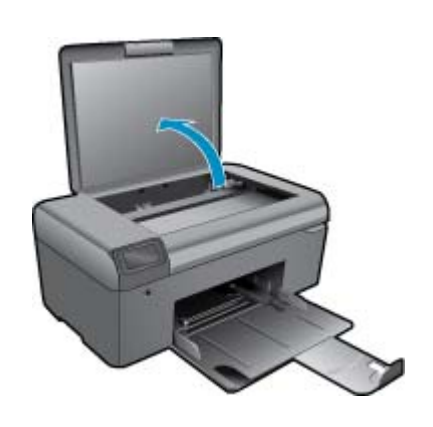

**b**. Umieść oryginał w prawym przednim rogu szyby skanera, stroną zadrukowaną do dołu.

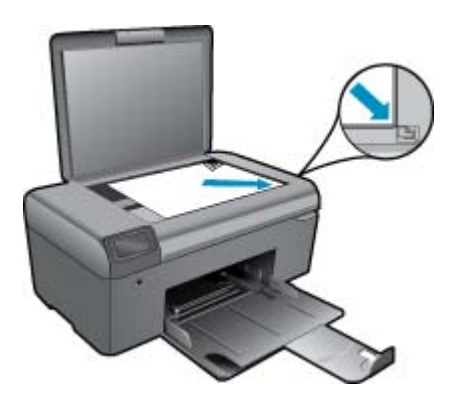

- **c**. Zamknij pokrywę.
- **2.** Rozpocznij skanowanie.

**Uwaga** Przed rozpoczęciem skanowania upewnij się, że drukarka jest podłączona do komputera za pomocą kabla USB.

- <span id="page-15-0"></span>**a**. Na ekranie startowym naciśnij przycisk obok **Skanowanie**.
- **b**. Gdy wyświetlane jest okno podglądu Skanowania HP na komputerze, dostosuj wybrany obraz zgodnie z potrzebami. Kliknij przycisk **Zakończ**.

## **Tematy związane**

• Wskazówki dotyczą[ce udanego kopiowania i skanowania na stronie 16](#page-17-0)

## **Kopiowanie tekstu i dokumentów mieszanych**

## **Kopiowanie tekstu i dokumentów mieszanych**

**1.** Wykonaj jedną z następujących czynności:

## **Wykonaj kopię czarno-białą**

**a**. Załaduj papier.

Załaduj pełnowymiarowy papier do podajnika.

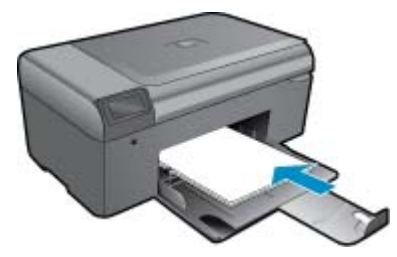

**b**. Załaduj oryginał. Unieś pokrywę urządzenia.

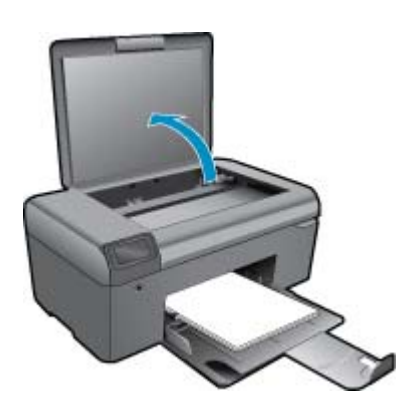

**Wskazówka** W celu wykonania kopii grubego oryginału, np. książki, można zdjąć pokrywę.

Umieść oryginał w prawym przednim rogu szyby skanera, stroną zadrukowaną do dołu.

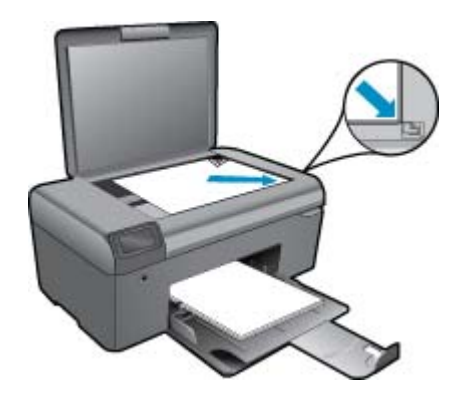

Zamknij pokrywę.

**c**. Wybierz opcję **Kopiuj**.

 Na ekranie startowym naciśnij przycisk obok **Kopiuj**. Naciśnij przycisk obok **Kopia czarno-biała**. Naciśnij przycisk obok **Kopia czarno-biała** by zwiększyć liczbę kopii.

**d**. Rozpocznij kopiowanie. Odczekaj dwie sekundy. Następnie zacznie się kopiowanie.

## **Wykonaj kopię kolorową**

**a**. Załaduj papier.

Załaduj pełnowymiarowy papier do podajnika.

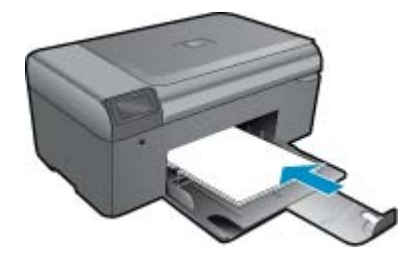

**b**. Załaduj oryginał.

Unieś pokrywę urządzenia.

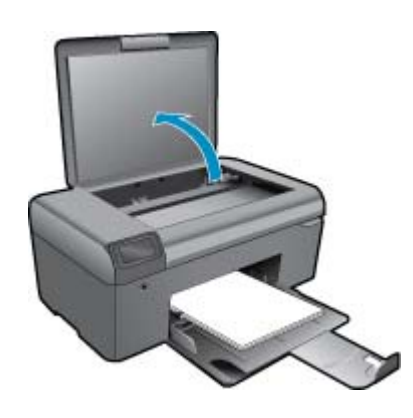

**Wskazówka** W celu wykonania kopii grubego oryginału, np. książki, można zdjąć pokrywę.

Umieść oryginał w prawym przednim rogu szyby skanera, stroną zadrukowaną do dołu.

<span id="page-17-0"></span>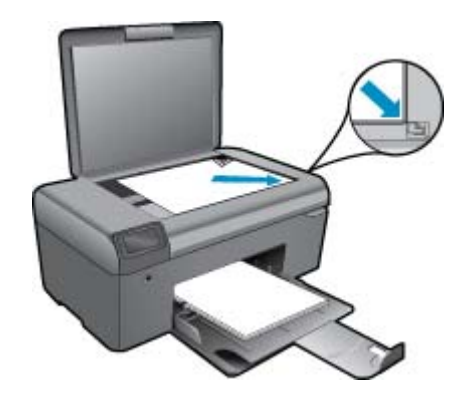

Zamknij pokrywę.

- **c**. Wybierz opcję **Kopiuj**.
	- Na ekranie startowym naciśnij przycisk obok **Kopiuj**. Naciśnij przycisk obok **Kopia kolorowa**.
	- Naciśnij przycisk obok **Kopia kolorowa** by zwiększyć liczbę kopii.
- **d**. Rozpocznij kopiowanie.
	- Odczekaj dwie sekundy. Następnie zacznie się kopiowanie.
- **2.** Wyświetla animację dla tego tematu.

### **Tematy związane**

• Wskazówki dotyczące udanego kopiowania i skanowania na stronie 16

## **Wskazówki dotyczące udanego kopiowania i skanowania**

Poniższe wskazówki pozwolą na udane kopiowanie i skanowanie:

- Utrzymuj szybę i tył pokrywy skanera w czystości. Skaner analizuje wszystko, co zostanie wykryte na szybie jako część obrazu.
- Umieść oryginał w prawym dolnym rogu szyby skanera, stroną zadrukowaną do dołu.
- W celu skanowania książek i innych grubych oryginałów, zdejmij pokrywę.
- W celu wykonania dużej kopii z małego oryginału, zeskanuj go na dysk komputera, zmień rozmiar obrazu w oprogramowaniu do skanowania, a następnie wydrukuj kopię z powiększonego obrazu.
- Aby uniknąć nieprawidłowo zeskanowanego lub brakującego tekstu, upewnij się, że jasność została właściwie ustawiona w oprogramowaniu.
- Jeśli dokument do skanowania ma skomplikowany układ, wybierz tekst w ramkach w ustawieniach skanowania dokumentu w oprogramowaniu. Dzięki temu ustawieniu układ tekstu i formatowanie zostaną zachowane.
- Jeśli zeskanowany obraz jest nieprawidłowo skadrowany wyłącz funkcję automatycznego kadrowania w oprogramowaniu i skadruj ręcznie zeskanowany obraz.
- Przed rozpoczęciem skanowania upewnij się, że drukarka jest podłączona do komputera z zainstalowanym oprogramowaniem skanującym.
- Poza użyciem oprogramowania Skanowanie HP, można rozpocząć skanowanie bezpośrednio za pomocą programu zgodnego z TWAIN lub aplikacją Windows Image Acquisition (WIA), np. Microsoft Word. Więcej informacji na temat rozpoczynania skanowania w tych programach można znaleźć w dokumentacji tych programów oraz pomocy programowej HP Photosmart.

# <span id="page-18-0"></span>**6 Praca z kasetami drukującymi**

- Sprawdzanie poziomu tuszu w pojemnikach
- Automatyczne czyszczenie głowicy drukującej
- [Wymiana kaset](#page-19-0)
- [Zamawianie kaset](#page-21-0)
- [Cartridge warranty information](#page-21-0)
- Wskazówki dotyczą[ce korzystania z atramentu](#page-22-0)

## **Sprawdzanie poziomu tuszu w pojemnikach**

Poziom atramentu w kasecie można łatwo sprawdzić, aby określić, kiedy trzeba będzie ją wymienić. Poziom tuszu wskazuje w przybliżeniu ilość tuszu pozostałą w kasetach.

**Uwaga 1** Jeśli została zainstalowana napełniana lub regenerowana kaseta drukująca, lub gdy kaseta była używana w innej drukarce, wskaźnik poziomu atramentu może być niedokładny lub niedostępny.

**Uwaga 2** Wskazania i ostrzeżenia o poziomie atramentu są tylko szacunkowe i służą jedynie w celu planowania. Gdy pojawi się komunikat o niskim poziomie atramentu postaraj się zaopatrzyć w zamienną kasetę, by uniknąć opóźnień w drukowaniu. Nie musisz wymieniać kaset do czasu pogorszenia jakości wydruku.

**Uwaga 3** Tusz z pojemników jest wykorzystywany na szereg sposobów w procesie drukowania, w tym w procesie inicjalizacji, który przygotowuje urządzenie i pojemniki do drukowania, podczas serwisowania głowicy, która utrzymuje czystość dysz i prawidłowy przepływ atramentu. Dodatkowo, po zakończeniu używania kasety pozostaje w niej niewielka ilość atramentu. Więcej informacji znajdziesz na stronie [www.hp.com/go/inkusage](http://www.hp.com/go/inkusage).

### **Aby sprawdzić poziomy atramentu za pomocą oprogramowania HP Photosmart**

- **1.** W programie Centrum obsługi HP kliknij polecenie **Ustawienia**, wskaż polecenie **Ustawienia drukowania**, a następnie kliknij opcję **Zestaw narzędzi do drukowania**.
	- **Uwaga** Możesz również otworzyć okno **Zestaw narzędzi do drukowania** z okna dialogowego **Właściwości drukowania**. W oknie dialogowym **Właściwości drukowania** kliknij **Funkcje**, a następnie przycisk **Usługi drukarki**.

Zostanie wyświetlona opcja **Zestaw narzędzi do drukowania**.

**2.** Kliknij zakładkę **Szacowany poziom tuszu**. Zostaną wyświetlone szacowane poziomy tuszu w pojemnikach.

### **Tematy związane**

• [Zamawianie kaset na stronie 20](#page-21-0) Wskazówki dotyczą[ce korzystania z atramentu na stronie 21](#page-22-0)

## **Automatyczne czyszczenie głowicy drukującej**

### **Czyszczenie głowicy drukującej przy użyciu oprogramowania HP Photosmart**

- **Uwaga** Głowice drukujące należy czyścić tylko wtedy, gdy jakość wydruków jest zbyt niska.
- **1.** Do podajnika papieru włóż kartkę czystego, białego papieru o formacie Letter, A4 lub Legal.
- **2.** W programie Centrum obsługi HP kliknij opcję **Ustawienia**.
- <span id="page-19-0"></span>**3.** W obszarze **Ustawienia druku** wybierz **Zestaw narzędzi do drukowania**.
	- **Uwaga** Okno **Zestaw narzędzi do drukowania** można otworzyć również z poziomu okna dialogowego **Właściwości drukowania**. W oknie dialogowym **Właściwości drukowania** kliknij **Funkcje**, a następnie **Usługi drukarki**.

Zostanie wyświetlona opcja **Zestaw narzędzi do drukowania**.

- **4.** Kliknij kartę **Obsługa urządzenia**.
- **5.** Kliknij przycisk **Czyszczenie głowic drukujących**.
- **6.** Postępuj zgodnie z poleceniami wyświetlanymi na ekranie, dopóki jakość wydruku nie będzie zadowalająca, a następnie kliknij przycisk **Gotowe**.

Czyszczenie odbywa się w dwóch etapach. Każdy z nich trwa około dwóch minut, potrzebuje jednej kartki papieru i zużywa coraz większe ilości atramentu. Po każdym etapie sprawdź jakość zadrukowanej strony. Uruchom drugi etap tylko wtedy, gdy jakość wydruku jest niska.

Jeżeli po zakończeniu obu etapów czyszczenia głowic jakość wydruku jest nadal niska, spróbuj dokonać wyrównania. Jeśli mimo wyczyszczenia i wyrównania nadal występują problemy z jakością, należy skontaktować się z pomocą techniczną HP.

Po wyczyszczeniu głowicy drukującej, wydrukuj raport z jakości wydruku Oceń raport z jakości wydruku by sprawdzić, czy problemy z jakością nadal występują.

## **Tematy związane**

• [Zamawianie kaset na stronie 20](#page-21-0) Wskazówki dotyczą[ce korzystania z atramentu na stronie 21](#page-22-0)

## **Wymiana kaset**

## **Wymiana pojemników z tuszem**

- **1.** Sprawdź, czy urządzenie ma zasilanie.
- **2.** Wyjmij pojemnik.
	- **a**. Otwórz drzwiczki dostępu do wkładu drukującego.

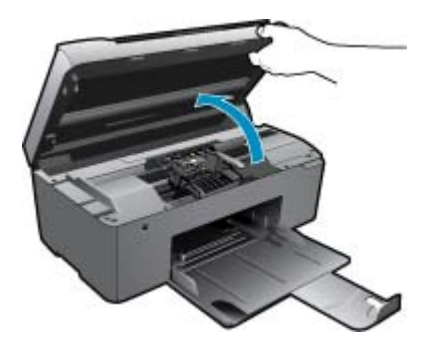

Zaczekaj, aż karetka przesunie się na środek urządzenia.

**b**. Naciśnij zatrzask na pojemniku i wyjmij go z gniazda.

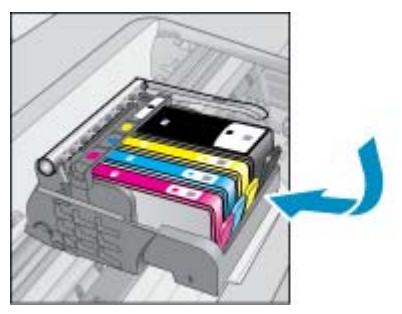

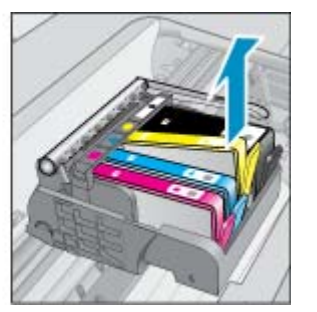

- **3.** Włóż nowy pojemnik.
	- **a**. Wyjmij pojemnik z opakowania.

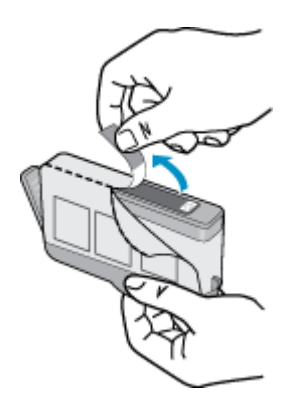

**b**. Obróć pomarańczową osłonę by ją zdjąć. Zdjęcie osłony może wymagać mocniejszego obrotu.

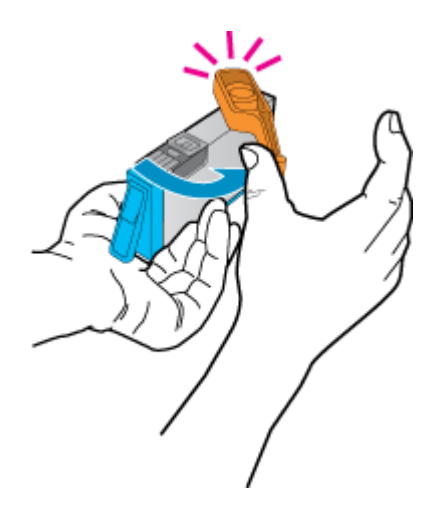

**c**. Dopasuj kolorowe ikony i wsuń pojemnik do gniazda, aż zatrzaśnie się na miejscu.

<span id="page-21-0"></span>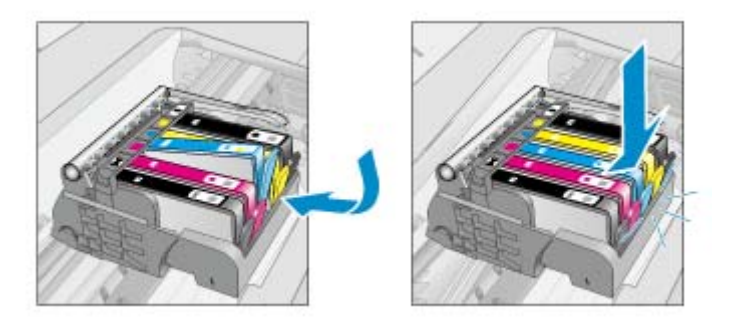

**d**. Zamknij drzwiczki pojemnika z tuszem.

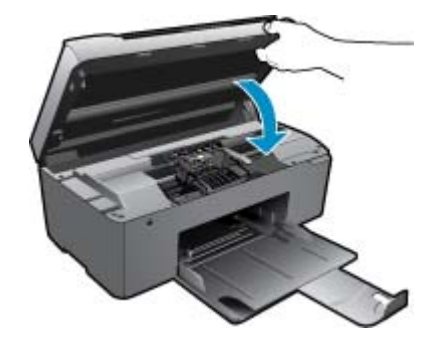

**4.** Wyświetla animację dla tego tematu.

### **Tematy związane**

• Zamawianie kaset na stronie 20 Wskazówki dotyczą[ce korzystania z atramentu na stronie 21](#page-22-0)

## **Zamawianie kaset**

Aby dowiedzieć się, które materiały eksploatacyjne działają z tym urządzeniem, zamówić materiały eksploatacyjne oraz utworzyć elektroniczną listę zakupów, uruchom Centrum obsługi HP i wybierz funkcję zakupów przez Internet.

Informacje na temat wkładów oraz łącza do sklepów internetowych są również wyświetlane w komunikatach o zużyciu atramentu. Dodatkowe informacje o wkładach można znaleźć na stronie [www.hp.com/buy/supplies](http://www.hp.com/buy/supplies), gdzie można je także zamawiać.

**Uwaga** Zamawianie kaset drukujących przez Internet nie jest dostępne we wszystkich krajach/regionach. Jeśli dotyczy to kraju/regionu użytkownika, należy skontaktować się z lokalnym sprzedawcą firmy HP w celu otrzymania informacji o zakupie kaset drukujących.

## **Cartridge warranty information**

Gwarancja na kasety drukujące firmy HP ma zastosowanie, jeśli produkt jest używany w przeznaczonej dla niego drukarce firmy HP. Gwarancja ta nie obejmuje tuszów HP które zostały ponownie napełnione, odnowione, niewłaściwie użyte lub przerobione.

W okresie obowiązywania gwarancji produkt podlega takiej gwarancji dopóty, dopóki atrament HP nie wyczerpał się. Data wygaśnięcia gwarancji (w formacie RRRR/MM) znajduje się na produkcie we wskazanym poniżej miejscu.

<span id="page-22-0"></span>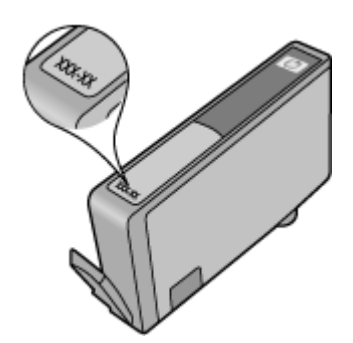

W drukowanej dokumentacji dołączonej do urządzenia znajdują się Warunki ograniczonej gwarancji HP.

## **Wskazówki dotyczące korzystania z atramentu**

Poniższe wskazówki mogą być przydatne w trakcie korzystania z kaset drukujących:

- Używaj właściwych kaset dla danej drukarki. Listę zgodnych kaset można znaleźć w drukowanej dokumentacji dostarczonej z drukarką. Możesz także sprawdzić w **Zestaw narzędzi do drukowania** w oprogramowaniu.
- Wkładaj kasety do odpowiednich gniazd. Dopasuj kolor i ikonę kasety do koloru i ikony gniazda. Upewnij się, że kasety zostały odpowiednio zablokowane.
- Korzystaj z oryginalnych kaset z atramentem HP. Oryginalne kasety firmy HP są zaprojektowane i testowane z drukarkami HP, by umożliwić uzyskiwanie doskonałych rezultatów raz za razem.
- Weź pod uwagę zakup zamiennych kaset, gdy pojawi się komunikat o poziomie atramentu. Pozwoli to zabiegnięciu opóźnień w drukowaniu. Nie potrzeba wymieniać kaset z atramentem do czasu spadku jakości druku.
- Jeżeli jakość wydruku jest zbyt niska sprawdź, czy głowice drukujące są czyste. Postępuj według instrukcji w menu **Narzędzia** na wyświetlaczu drukarki. Możesz także sprawdzić w **Zestaw narzędzi do drukowania** w oprogramowaniu.

22 Praca z kasetami drukującymi

# <span id="page-24-0"></span>**7 Podstawowe informacje dotyczące papieru**

## **Ładowanie materiałów**

**1.** Wykonaj jedną z następujących czynności:

## **Ładowanie arkuszy papieru małego formatu**

**a**. Opuść zasobnik papieru. Rozsuń prowadnice papieru.

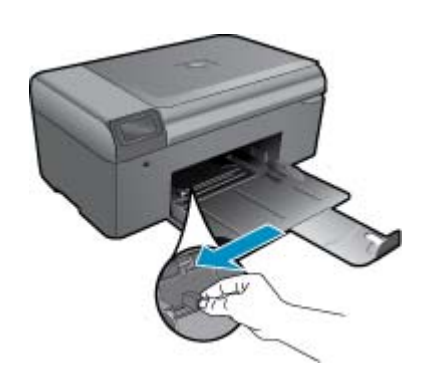

**b**. Załaduj papier.

 Wsuń plik papieru fotograficznego do podajnika krótszą krawędzią do przodu, stroną przeznaczoną do drukowania odwróconą do dołu.

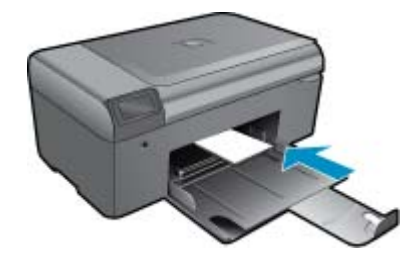

Wsuń stos arkuszy do urządzenia, aż do oporu.

**Uwaga** Jeśli używany papier fotograficzny ma perforowane zakładki, ładuj go zakładkami w swoją stronę.

Przesuwaj prowadnicę papieru do środka, dopóki nie oprze się o krawędź papieru.

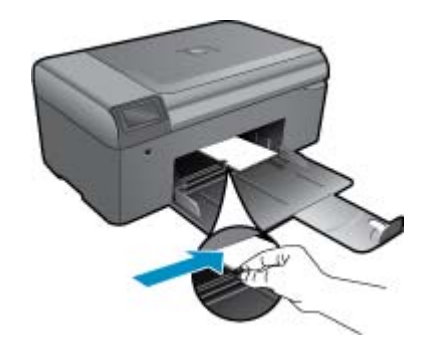

### **Ładowanie pełnowymiarowych arkuszy papieru**

**a**. Opuść zasobnik papieru.

Rozsuń prowadnice papieru.

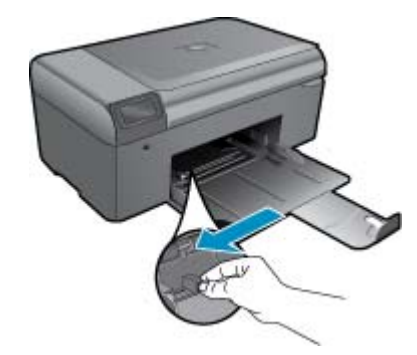

**b**. Załaduj papier.

 Wsuń plik papieru do podajnika krótszą krawędzią do przodu, stroną przeznaczoną do drukowania odwróconą do dołu.

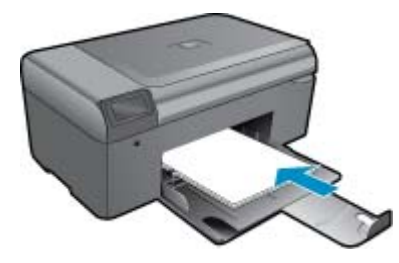

 Wsuń stos arkuszy do urządzenia, aż do oporu. Przesuwaj prowadnicę papieru do środka, dopóki nie oprze się o krawędź papieru.

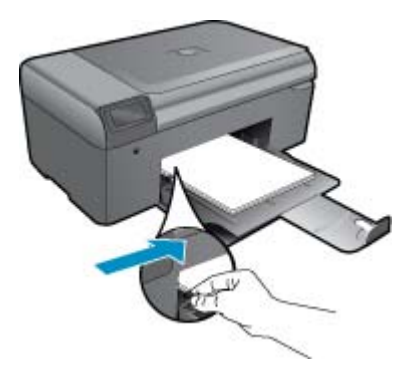

**2.** Wyświetla animację dla tego tematu.

# <span id="page-26-0"></span>**8 Pomoc techniczna firmy HP**

- Dodatkowa pomoc
- Telefoniczna obsługa klientów HP
- [Dodatkowe opcje gwarancyjne](#page-27-0)

## **Dodatkowa pomoc**

Więcej informacji na temat urządzeniaHP Photosmart można uzyskać wpisując słowo kluczowe w polu **Szukaj** w górnym lewym rogu przeglądarki pomocy. Pojawi się lista tytułów tematów powiązanych - zarówno lokalnych jak i zdalnych.

Aby skontaktować się z pomocą techniczną HP, [kliknij tutaj, aby po](http://h20180.www2.hp.com/apps/Nav?h_pagetype=s-001&h_page=hpcom&h_client=s-h-e002-1&h_product=4058813&h_lang=pl&h_cc=pl)łączyć się przez Internet.

## **Telefoniczna obsługa klientów HP**

Opcje pomocy technicznej przez telefon oraz dostęp do nich mogą różnić się w zależności od produktu, kraju/regionu i języka.

W tej części zawarte są następujące tematy:

- Okres obsługi telefonicznej
- Zgłaszanie problemu
- Po upływie okresu obsługi telefonicznej

## **Okres obsługi telefonicznej**

Obsługa telefoniczna jest bezpłatna przez jeden rok w Ameryce Północnej, rejonie Azji i Pacyfiku oraz Ameryce Łacińskiej (w tym w Meksyku). Czas trwania obsługi telefonicznej w Europie Wschodniej, na Bliskim Wschodzie oraz w Afryce można określić w witrynie [www.hp.com/support.](http://h20180.www2.hp.com/apps/Nav?h_lang=pl&h_cc=pl&h_product=4058813&h_page=hpcom&h_pagetype=s-001&lang=pl&cc=pl&h_client=s-h-e002-1) Pobierane są standardowe opłaty telefoniczne.

## **Zgłaszanie problemu**

Dzwoniąc do działu pomocy technicznej HP, należy mieć dostęp do komputera oraz urządzenia. Przygotuj się na przekazanie następujących informacji:

- Nazwa produktu (HP Photosmart B010 series)
- Numer seryjny (umieszczony z tyłu lub na spodzie urządzenia)
- Komunikaty wyświetlane podczas występowania problemu
- Odpowiedzi na poniższe pytania:
	- Czy sytuacja taka miała już wcześniej miejsce?
	- Czy potrafisz doprowadzić do jej wystąpienia ponownie?
	- Czy w czasie pojawienia się problemu instalowano nowe oprogramowanie lub podłączano nowy sprzęt?
	- Czy przed tą sytuacją wydarzyło się coś innego (na przykład burza, urządzenie zostało przeniesione itd.)?

Listę numerów wsparcia telefonicznego znajdziesz w [www.hp.com/support](http://h20180.www2.hp.com/apps/Nav?h_lang=pl&h_cc=pl&h_product=4058813&h_page=hpcom&h_pagetype=s-001&lang=pl&cc=pl&h_client=s-h-e002-1).

## **Po upływie okresu obsługi telefonicznej**

Po zakończeniu okresu obsługi telefonicznej pomoc z firmy HP można uzyskać odpłatnie. Pomoc może być także dostępna w internetowej witrynie pomocy HP pod adresem: [www.hp.com/support.](http://h20180.www2.hp.com/apps/Nav?h_lang=pl&h_cc=pl&h_product=4058813&h_page=hpcom&h_pagetype=s-001&lang=pl&cc=pl&h_client=s-h-e002-1) Aby uzyskać więcej informacji o opcjach pomocy, skontaktuj się ze dealerem HP lub skorzystaj z obsługi telefonicznej dla danego kraju/regionu.

## <span id="page-27-0"></span>**Dodatkowe opcje gwarancyjne**

Dla urządzenia HP Photosmart za dodatkową opłatą są dostępne rozszerzone plany serwisowe. Przejdź do [www.hp.com/support,](http://h20180.www2.hp.com/apps/Nav?h_lang=pl&h_cc=pl&h_product=4058813&h_page=hpcom&h_pagetype=s-001&lang=pl&cc=pl&h_client=s-h-e002-1) wybierz kraj/region i język, po czym przejrzyj usługi i gwarancje pod kątem rozszerzonych planów usług serwisowych.

## **Usuwanie zacięcie papieru przez tylne drzwiczki**

## **Usuwanie zacięcia papieru przez tylne drzwiczki**

- **1.** Wyłącz urządzenie.
- **2.** Zdejmij tylne drzwiczki.

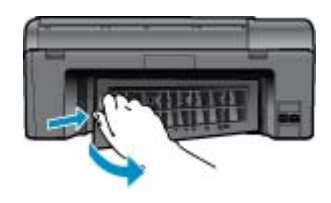

- **3.** Wyjmij zacięty papier.
- **4.** Załóż tylne drzwiczki.

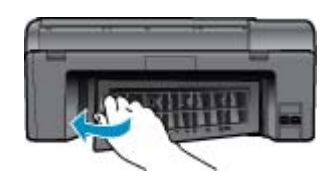

- **5.** Włącz urządzenie.
- **6.** Spróbuj ponownie rozpocząć drukowanie.
- **7.** Wyświetla animację dla tego tematu.

# <span id="page-28-0"></span>**9 Informacje techniczne**

W tej części zamieszczono dane techniczne oraz informacje o międzynarodowych atestach urządzenia HP Photosmart.

Dodatkowe informacje dostępne są w dokumentacji drukowanej dostarczonej z urządzeniem HP Photosmart.

W tej części zawarte są następujące tematy:

- Uwaga
- Dane techniczne
- [Program ochrony](#page-29-0) środowiska
- [Informacje prawne](#page-34-0)

## **Uwaga**

#### Oświadczenia firmy Hewlett-Packard

Informacje zawarte w niniejszym dokumencie mogą ulec zmianie bez powiadomienia. Wazyskie prawa zastrzeżone. Reprodukcja, adaptacja lub tłumaczenie tego podręcznika jest zabranione bez uprzedniej pisemnej zgody firmy HewlettPackard, z wyjątkiem przypadków dozwolonych w ramach praw outonkich. Jedyne gwarancje obejmujące produkty i usługi HP są<br>określone w zasadach wyraźnej gwarancji, towarzyszących danym produktom lub usługom. Żadna inf nie może być uważana za dodatkową gwarancję. Firma HP nie może być pociągana do odpowiedzialności za błędy techniczne lub edytorskie<br>oraz brak informacji w niniejszym dokumencie. @ 2009 Hawlett-Packard Development Company, LP. Microsoft, Windows, Windows XP oraz Windows Vista sq zastrzeżonymi w USA znakami towarowymi firmy Microsoft Corporation. Windows 7 jest zastrzeżonym znakiem towarowym lub znakiem towarowym firmy Microsoft Corporation w USA (/lub innych krajach. Intel i Pentium są znakami towarowymi lub zastrzeżonymi znakami towarowymi firmy Intel Corporation lub jej spółek zależnych w USA i innych

## **Dane techniczne**

krajach

W niniejszym rozdziale zawarto informacje techniczne na temat urządzenia HP Photosmart. Pełne dane techniczne urządzenia znajdziesz w arkuszu danych technicznych w [www.hp.com/support](http://h20180.www2.hp.com/apps/Nav?h_lang=pl&h_cc=pl&h_product=4058813&h_page=hpcom&h_pagetype=s-001&lang=pl&cc=pl&h_client=s-h-e002-1).

#### **Wymagania systemowe**

Wymagania odnośnie oprogramowania i systemu zostały wyszczególnione w pliku Readme.

Informacje na temat przyszłych wersji systemów operacyjnych i ich obsługi znajdują się w witrynie pomocy technicznej HP pod adresem [www.hp.com/support.](http://h20180.www2.hp.com/apps/Nav?h_lang=pl&h_cc=pl&h_product=4058813&h_page=hpcom&h_pagetype=s-001&lang=pl&cc=pl&h_client=s-h-e002-1)

### **Parametry środowiska pracy**

- Zalecany zakres temperatury pracy: 15 ºC do 32 ºC
- Dopuszczalny zakres temperatur otoczenia w trakcie pracy: 5 ºC do 40 ºC
- Wilgotność: Wilgotność względna od 20 do 80% (zalecana); 25 ºC maksymalna temperatura punktu rosy
- Zakres temperatury podczas przechowywania: -40 ºC do 60 ºC
- W obecności silnego pola elektromagnetycznego wydruk z urządzenia HP Photosmart może być lekko zniekształcony
- Firma HP zaleca stosowanie kabla USB o długości nie przekraczającej 3 m, aby zminimalizować wprowadzony szum wywoływany przez potencjalne silne pola elektromagnetyczne

#### **Dane dotyczące papieru**

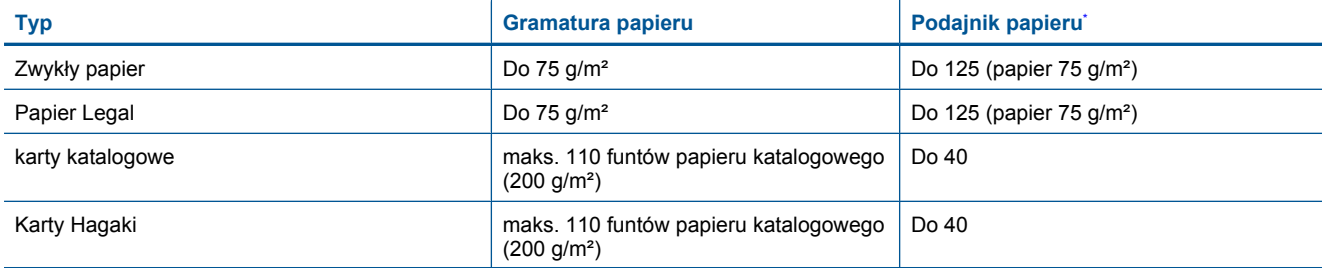

## <span id="page-29-0"></span>Rozdział 9

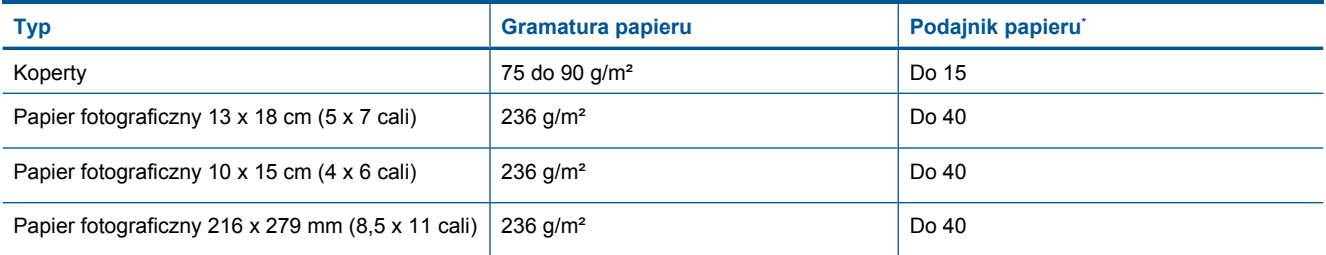

\* Pojemność maksymalna.

**EX** Uwaga Pełną listę obsługiwanych formatów nośnika podano w sterowniku drukarki.

### **Dane techniczne drukowania**

- Szybkość drukowania zależy od stopnia złożoności dokumentu.
- Drukowanie panoram
- Metoda: termiczny druk atramentowy
- Język: PCL3 GUI

## **Parametry skanowania**

- Edytor obrazów dostarczany wraz z urządzeniem
- Interfejs programowy w standardzie Twain
- Rozdzielczość: optyczna do 1200 x 2400 ppi; 19200 ppi w rozdzielczości ulepszonej programowo Więcej informacji na temat rozdzielczości znajduje się w oprogramowaniu skanera.
- W kolorze: 48-bitowa w kolorze, 8-bitowa skala szarości (256 odcieni szarości)
- Maksymalny rozmiar materiału skanowanego z płyty szklanej: 21,6 x 29,7 cm

## **Dane techniczne kopiowania**

- Cyfrowa obróbka obrazu
- Maksymalna liczba kopii zależy od modelu urządzenia
- Szybkość kopiowania zależy od modelu i od stopnia złożoności dokumentu
- Maksymalne powiększenie kopii wynosi od 200 do 400% (zależnie od modelu)
- Maksymalne zmniejszenie kopii wynosi od 25 do 50% (zależnie od modelu)

## **Wydajność wkładu drukującego**

Więcej informacji na temat szacunkowej wydajności kaset drukujących można znaleźć w witrynie firmy HP pod adresem [www.hp.com/go/learnaboutsupplies](http://www.hp.com/go/learnaboutsupplies).

## **Rozdzielczość druku**

Więcej informacji na temat rozdzielczości drukarki znajduje się w oprogramowaniu drukarki.

## **Program ochrony środowiska**

Firma Hewlett-Packard dokłada wszelkich starań, aby dostarczać wysokiej jakości produkty o znikomym stopniu szkodliwości dla środowiska. W projekcie urządzenia uwzględniono kwestię recyklingu. Liczba surowców została ograniczona do minimum przy jednoczesnym zapewnieniu odpowiedniej funkcjonalności i niezawodności urządzenia. Materiały odmiennego typu są łatwe do oddzielenia. Przewidziano łatwy dostęp do elementów mocujących i innych łączników, jak też łatwe ich usuwanie za pomocą typowych narzędzi. Części o większym znaczeniu są łatwo dostępne i umożliwiają sprawny demontaż oraz naprawę.

Dodatkowe informacje o programie firmy HP dotyczącym ochrony środowiska można znaleźć w witrynie sieci Web pod adresem:

[www.hp.com/hpinfo/globalcitizenship/environment/index.html](http://www.hp.com/hpinfo/globalcitizenship/environment/index.html)

W tej części zawarte są następujące tematy:

- [Wskazówki ekologiczne](#page-30-0)
- Zuż[ycie papieru](#page-30-0)
- <span id="page-30-0"></span>• Tworzywa sztuczne
- Informacje o bezpieczeństwie materiałów
- Pobór mocy
- [Program recyklingu](#page-31-0)
- Program recyklingu materiał[ów eksploatacyjnych do drukarek atramentowych firmy HP](#page-31-0)
- [Disposal of waste equipment by users in private households in the European Union](#page-32-0)
- [Substancje chemiczne](#page-32-0)
- [Battery disposal in the Netherlands](#page-32-0)
- **[Battery disposal in Taiwan](#page-33-0)**
- **[Attention California users](#page-33-0)**
- **[EU battery directive](#page-34-0)**

## **Wskazówki ekologiczne**

HP stara się pomagać klientom zmniejszać ich wpływ na środowisko naturalne. Poniższe porady ekologiczne pomogą w ocenie i zmniejszeniu wpływu na środowisko związanego z drukowaniem. Poza specjalnymi funkcjami niniejszego produktu, warto się zapoznać ze stroną internetową HP Eco Solutions zawierającą więcej informacji na temat inicjatyw proekologicznych firmy HP.

[www.hp.com/hpinfo/globalcitizenship/environment/](http://www.hp.com/hpinfo/globalcitizenship/environment/)

**Funkcje ekologiczne urządzenia**

- **Drukowanie Smart Web**: Interfejs programu HP Smart Web zawiera okna **Książki wycinków** oraz **Edytuj wycinki**, które umożliwiają przechowywanie, porządkowanie i drukowanie wycinków zebranych z różnych stron internetowych.
- **Informacja na temat oszczędzania energii**: Jeżeli chcesz ustalić aktualny status kwalifikacji ENERGY STAR® dla tego produktu, zajrzyj do Pobór mocy na stronie 29.
- **Recykling materiałów**: Więcej informacji dotyczących recyklingu produktów firmy HP można znaleźć pod adresem:

[www.hp.com/hpinfo/globalcitizenship/environment/recycle/](http://www.hp.com/hpinfo/globalcitizenship/environment/recycle/)

## **Zużycie papieru**

W opisanym produkcie można używać papieru makulaturowego zgodnego z normą DIN 19309 i EN 12281:2002.

## **Tworzywa sztuczne**

Elementy z tworzyw sztucznych o wadze przekraczającej 25 gramów są oznaczone zgodnie z międzynarodowymi standardami, które zwiększają możliwość identyfikacji tworzyw sztucznych do przetworzenia po zużyciu produktu.

## **Informacje o bezpieczeństwie materiałów**

Karty charakterystyki substancji niebezpiecznych (MSDS) dostępne są w witrynie sieci Web firmy HP pod adresem:

[www.hp.com/go/msds](http://www.hp.com/go/msds)

## **Pobór mocy**

Urządzenia Hewlett-Packard do drukowania i przetwarzania obrazów oznaczone logiem ENERGY STAR® spełniają wymagania U.S. Environmental Protection Agency ENERGY STAR dla sprzętu do przetwarzania obrazu. Na urządzeniach spełniających wymagania ENERGY STAR dla urządzeń do przetwarzania obrazu znajduje się następujące oznaczenie:

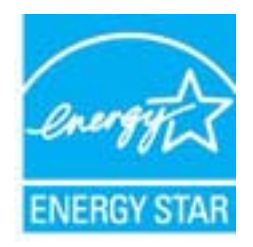

<span id="page-31-0"></span>Dodatkowe informacje na temat urządzeń spełniających wymagania programu ENERGY STAR można znaleźć na stronie: [www.hp.com/go/energystar](http://www.hp.com/go/energystar)

## **Program recyklingu**

Firma HP podejmuje w wielu krajach/regionach coraz więcej inicjatyw dotyczących zwrotu oraz recyklingu swoich produktów, a także współpracuje z największymi na świecie ośrodkami recyklingu urządzeń elektronicznych. Firma HP oszczędza zasoby naturalne, ponownie sprzedając niektóre spośród swoich najbardziej popularnych produktów. Więcej informacji dotyczących recyklingu produktów HP można znaleźć pod adresem:

[www.hp.com/hpinfo/globalcitizenship/environment/recycle/](http://www.hp.com/hpinfo/globalcitizenship/environment/recycle/)

# **Program recyklingu materiałów eksploatacyjnych do drukarek atramentowych firmy HP**

Firma HP podejmuje różne działania mające na celu ochronę środowiska. Program recyklingu materiałów eksploatacyjnych HP Inkjet Supplies Recycling Program jest dostępny w wielu krajach/regionach. Umożliwia on bezpłatny recykling zużytych kaset i pojemników z tuszem. Więcej informacji można znaleźć w następującej witrynie sieci Web:

[www.hp.com/hpinfo/globalcitizenship/environment/recycle/](http://www.hp.com/hpinfo/globalcitizenship/environment/recycle/)

## <span id="page-32-0"></span>**Disposal of waste equipment by users in private households in the European Union**

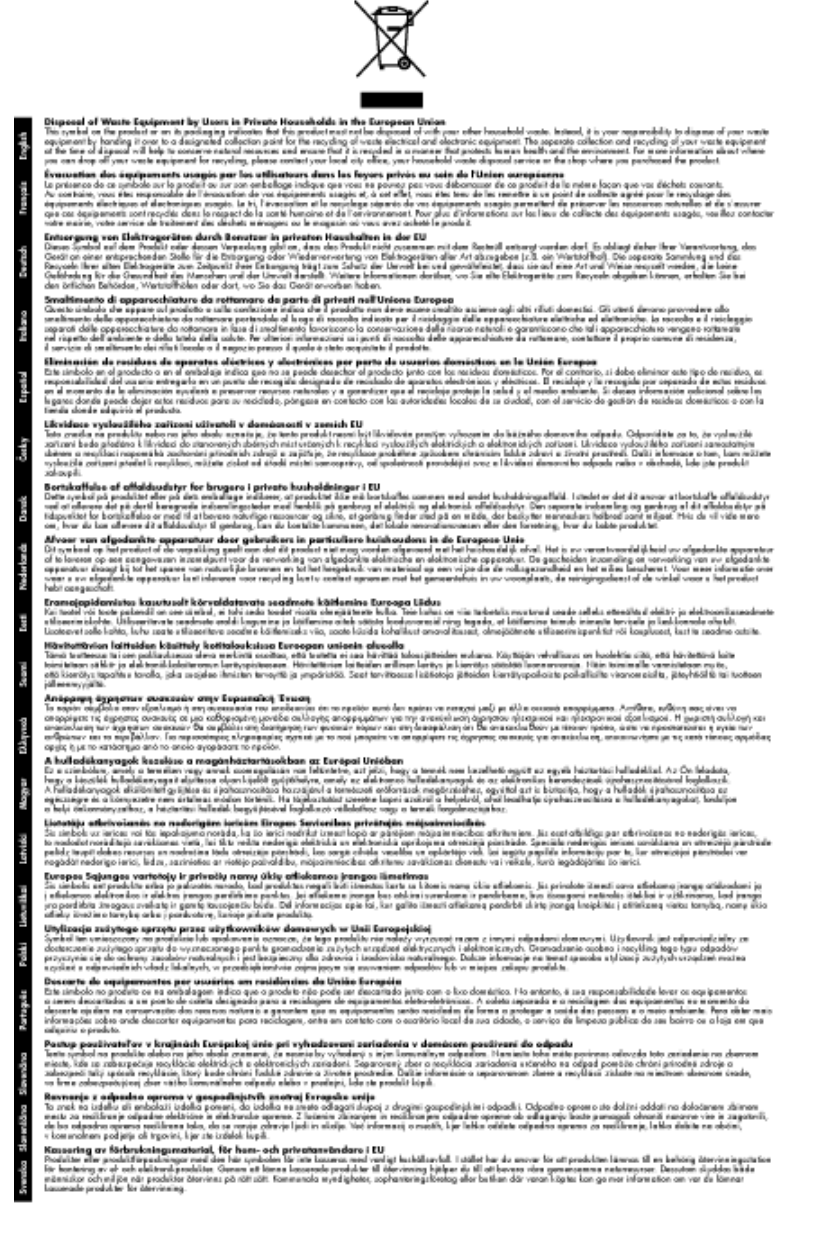

## **Substancje chemiczne**

Firma HP zobowiązuje się do dostarczania swoim klientom wszystkich informacji na temat substancji chemicznych w naszych produktach, zgodnie z wymogami takich przepisów, jak REACH *(Dyrektywa EC No 1907/2006 Parlamentu Europejskiego i Komisji Europejskiej)*. Raport z informacjami o chemikaliach w tym produkcie można odnaleźć pod adresem: [www.hp.com/go/reach](http://www.hp.com/go/reach).

## **Battery disposal in the Netherlands**

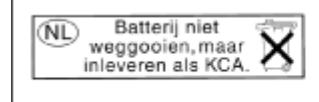

Dit HP Product bevat een lithium-manganese-dioxide batterij. Deze bevindt zich op de hoofdprintplaat. Wanneer deze batterij leeg is, moet deze volgens de geldende regels worden afgevoerd.

<span id="page-33-0"></span>**Battery disposal in Taiwan**

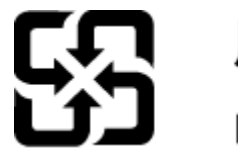

廢電池請回收

Please recycle waste batteries.

## **Attention California users**

The battery supplied with this product may contain perchlorate material. Special handling may apply. For more information, go to the following Web site:

[www.dtsc.ca.gov/hazardouswaste/perchlorate](http://www.dtsc.ca.gov/hazardouswaste/perchlorate)

## <span id="page-34-0"></span>**EU battery directive**

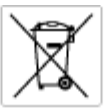

**European Union Battery Directive**<br>This product combits a bottory that is used to maintain data integrity of real time clock or product settings and is designed to last the life of the<br>product. Any ottempt to service or re

**Directive sur les batteries de l'Union Européenne**<br>Ca produit confert une batterie qui permet de mainteix l'intégrité des données pour les paramètes du produit ou l'horloge en temps réel et qui a<br>été conçue pour durer aus technicien qualifié.

Batterie-Richtlinie der Europäischen Union<br>Dieses Produkt erfrähle ine Batterie, die dazu dient, die Datenintegrität der Echtzeitskrande erfodukteinstellungen zu erhalten, und die für die<br>Lebensdauer des Produkts auswicht. durchgeführt were

Direttiva dell'Unione Europea relativa alla raccolta, al trattamento e allo smaltimento di batterie e accumulatori<br>Questo prodoto contino una bateria utilizzata per preservare l'integrità dei dell'arabgio in tempo reale o

**Directiva sobre baterías de la Unión Europea**<br>Esto producto contena una batería que se utiliza para conservar la integridad de los datos del relaj de tiempo seal o la configuración del producto<br>y está diseñada para durar

Směrnice Evropské unie pro nakládání z bateriemi<br>Testo výrobek obschuje boteň, která zlouží k uchování správných dot hodin reálného času nebo nastavení výrobku Botenie je navržena tok, aby<br>vydrželo celou životnost výrobku.

#### EU's batteridirektiv

Produktet indeholder et batteri, som bruges til at vedligeholde datalmegriteten for realtidsu» eller produktindetilinger og er beregnet til at holde i<br>hele produktet: levetid. Service på batteriet eller udskiftning ber for

Richtlijn batterijen voor de Europese Unie<br>Dit product bevel een beterij die wordt gebruik voor een juiste fidsaanduiding van de klok en het behaud van de productimtellingen. Bovendien is<br>diese ontworpen om gedurende de le

#### Euroopa Liidu aku direktiiv

sereoga una ene arenam<br>Toole siedele siut, mids kautalske readeja kela ondmeühtuse või tois säite säilemiseks. Aku on valmistud kasma terve toda kasutuseja.<br>Akut tohib hooldade või vahetade ainult kvaliitseeitud hooldusehn

Euroo**pan unionin paristodirektiivi**<br>Tämä laie sisälää pariston, jota käytetään naakaksisen kellon tietojen ja laiteen asetusten säkyttämiseen. Pariston on suunniteku kestävän laiteen<br>koka käyttäiän ajan. Pariston mahdolli

#### Οδηγία της Ευρωπαϊκής Ένωσης για τις ηλεκτρικές στήλες

Οσηγια της Ευρωπαϊκης Ένωσης για τις ηλιεκτρικές απηλές<br>Αυτότο προϊόν περίλομβάνει μια μποτορία, η αποία χρησιμοποιείται για τη διατήρηση της ακεραιότητας των δεδομένων ρολογιού πραγματικού<br>χρόνου ή των ρυθμίσεων προϊόντο

**Az Európai unió telepek és akkumulátorok direktívája**<br>A temék tatalmaz egy elemet, melynek feladata az, hagy biztosítsa a valós idejű öra vagy a temék beállításainak adatintegritását. Az elem úgy<br>von tervezve, hagy végig

**Eiropas Savienības Bateriju direktīva**<br>Pradzīgas ir baterija, ko izmasto reāli laika pulksteņa vai produkts ieststījumu datu integritātes zaglabātanai, un tā ir paredzēta visam produčta<br>dzīves ciklom. Jekkura opkape vai b

Europos Sąjungos baterijų ir akumuliatorių direktyva<br>Šiane gaminyje yra baterija, kuri naudojana, kad būtų galina prižūrėti realaus laiko laikrodžio veikiną arba gaminio nuodatas; ji skirto veikti<br>visą gaminio eksploatovim

**Dyrektywa Unii Europejskiej w sprawie baterii i akumulatorów**<br>Produkt zawiera baterię wykorzystywaną do zachowania integralności danych zegora czasu rzeczywistego lub ustawień produktu, która<br>podtrzymuje działanie produkt

#### Diretiva sobre baterias da União Européia

Este produto contém uma bateria que é usada para manter a integridade dos dados do relágio em tempo real ou dos configurações do produto e<br>é projetada para ter a mesma duração que esto. Qualquer tentativa de corsentar ou s é projetada<br>qualificado

Smernica Európskej únie pre zaobchádzanie s batériami<br>Tosto vyobci obodnýc batéria šteto štěži na udovanie potvrech údajov hodin sobného čase olobo nastovní výrobku. Batéria je slomštvovaná<br>tak, aby vydržala celú životnať

**Direktiva Evropske unije o baterijah in akumulatorjih**<br>V tem izdelu je baterija, ki zagotovlja natančnost podatkov ure v realnem času ali nastavitev izdeka v celotni življenjski dobi izdeka. Kakršno koli<br>popravilo ali zam

ē

**EU:s batteridirektiv**<br>Pradužen innehåler et batteri som används för att upptäthålla data i reakläsklan och produktinstälningarna. Batteriet ska räcka produktera<br>hela itvilängd. Endast kvalikorade semicetekniker för utföra

**Директива за батерии на Европейских съюз**<br>Тов продуст съдарха батари, която се каполио за подърхаве на цепоста на давеле на часовена в реатно време ити насройките за<br>продукта, създадена на вадържи през целе живот на прод

**Directiva Uniunii Europene referitoare la baterii**<br>Acat producemține a bateia com este utilizată pentru a menține integritatea datelor ceasului de timp neal sou satărilor produsului și core este<br>proieciată să forcjioneze

## **Informacje prawne**

Urządzenie HP Photosmart spełnia wymagania określone przepisami obowiązującymi w kraju/regionie użytkownika.

W tej części zawarte są następujące tematy:

#### <span id="page-35-0"></span>Rozdział 9

- Obowiązkowy numer identyfikacyjny modelu
- FCC statement
- VCCI (Class B) compliance statement for users in Japan
- [Notice to users in Japan about the power cord](#page-36-0)
- [Notice to users in Korea](#page-36-0)
- [Notice to users in Germany](#page-36-0)
- [Noise emission statement for Germany](#page-36-0)
- **[HP Photosmart B010 series declaration of conformity](#page-37-0)**

## **Obowiązkowy numer identyfikacyjny modelu**

Ze względu na obowiązek identyfikacji, produktowi nadano prawny numer modelu (Regulatory Model Number). Prawny numer modelu dla tego urządzenia to SNPRH-0903. Prawnego numeru modelu nie należy mylić z nazwą handlową (HP Photosmart B010 series itd.) ani numerami produktu (CN255B itd.).

## **FCC statement**

### **FCC** statement

The United States Federal Communications Commission (in 47 CFR 15.105) has specified that the following notice be brought to the attention of users of this product.

This equipment has been tested and found to comply with the limits for a Class B digital device, pursuant to Part 15 of the FCC Rules. These limits are designed to provide reasonable protection against harmful interference in a residential installation. This equipment generates, uses and can radiate radio frequency energy and, if not installed and used in accordance with the instructions, may cause harmful interference to radio communications. However, there is no quarantee that interference will not occur in a particular installation. If this equipment does cause harmful interference to radio or television reception, which can be determined by turning the equipment off and on, the user is encouraged to try to correct the interference by one or more of the following measures:

- Reorient the receiving antenna.
- Increase the separation between the equipment and the receiver.
- Connect the equipment into an outlet on a circuit different from that to which the receiver is connected.
- Consult the dealer or an experienced radio/TV technician for help.
- For further information, contact:

Manager of Corporate Product Regulations Hewlett-Packard Company 3000 Hanover Street Palo Alto, Ca 94304  $(650)$  857-1501

#### Modifications (part 15.21)

The FCC requires the user to be notified that any changes or modifications made to this device that are not expressly approved by HP may void the user's authority to operate the equipment.

This device complies with Part 15 of the FCC Rules. Operation is subject to the following two conditions: (1) this device may not cause harmful interference, and (2) this device must accept any interference received, including interference that may cause undesired operation.

## **VCCI (Class B) compliance statement for users in Japan**

この装置は、情報処理装置等電波障害自主規制協議会(VCCI)の基準に基づくクラス B情報技術装置です。この装置は、家庭環境で使用することを目的としていますが、こ の装置がラジオやテレビジョン受信機に近接して使用されると受信障害を引き起こす ことがあります。

取り扱い説明書に従って正しい取り扱いをして下さい。

## <span id="page-36-0"></span>**Notice to users in Japan about the power cord**

```
製品には、同梱された電源コードをお使い下さい。
同梱された電源コードは、他の製品では使用出来ません。
```
## **Notice to users in Korea**

```
사용자 안내문(B급 기기)
이 기기는 비업무용으로 전자파 적합 등록을 받은 기기로서, 주거지역에서는 물론 모든
지역에서 사용할 수 있습니다.
```
## **Notice to users in Germany**

## Sehanzeige-Arbeitsplätze

Das Gerät ist nicht für die Benutzung am Bildschirmarbeitsplatz gemäß BildscharbV vorgesehen.

## **Noise emission statement for Germany**

## Geräuschemission

LpA < 70 dB am Arbeitsplatz im Normalbetrieb nach DIN 45635 T. 19

## <span id="page-37-0"></span>**HP Photosmart B010 series declaration of conformity**

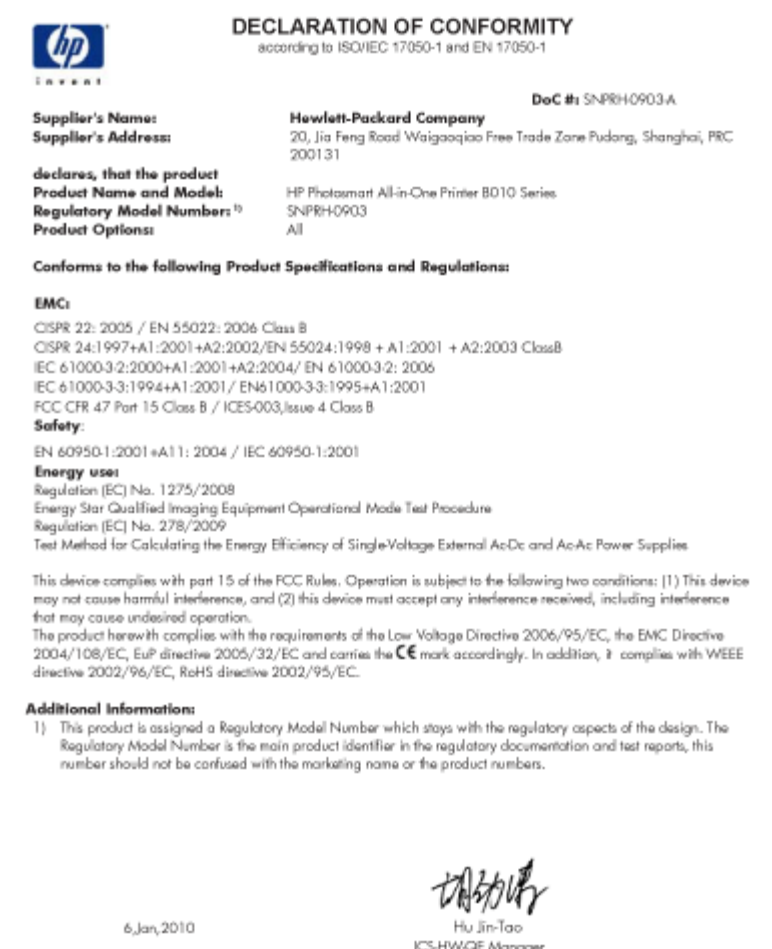

**ICS-HW-QE Manag** 

Local contact for regulatory topics only:<br>EMEA: Howkit-Pockerd GmbH, HOTRE, Homerberger Stasse 140, 71034 Boeblingen, Germany www.kp.com/go/certificates<br>U.S.: - Hewlett-Pockerd, 3000 Hanover St., Polo Alto 94304, U.S.A. 65

# <span id="page-38-0"></span>**Indeks**

## **D**

drukowanie dane techniczne [28](#page-29-0)

## **E**

etykiety dane techniczne [27](#page-28-0)

## **F**

folie dane techniczne [27](#page-28-0)

## **G**

gwarancja [26](#page-27-0)

## **I**

informacje prawne prawny numer identyfikacyjny modelu [34](#page-35-0) informacje techniczne dane dotycz ące papieru [27](#page-28-0) dane techniczne drukowania [28](#page-29-0) dane techniczne kopiowania [28](#page-29-0) dane techniczne środowiska pracy [27](#page-28-0) parametry skanowania [28](#page-29-0) wymagania systemowe [27](#page-28-0)

## **K**

koperty dane techniczne [27](#page-28-0) kopiowanie dane techniczne [28](#page-29-0)

## **O**

obs ługa klienta gwarancja [26](#page-27-0) obs ługa telefoniczna [25](#page-26-0) odzysk pojemniki z tuszem [30](#page-31-0) okres obs ługi telefonicznej okres obs ługi [25](#page-26-0)

## **P**

panel sterowania funkcje [6](#page-7-0) przyciski [6](#page-7-0) papier dane techniczne [27](#page-28-0) papier fotograficzny dane techniczne [27](#page-28-0) papier fotograficzny 10 x 15 cm dane techniczne [27](#page-28-0) papier Legal dane techniczne [27](#page-28-0) papier Letter dane techniczne [27](#page-28-0)

po up ływie okresu obs ługi [25](#page-26-0) przyciski, panel sterowania [6](#page-7-0)

## **S**

skanowanie parametry skanowania [28](#page-29-0)

## **Ś**

środowisko dane techniczne środowiska pracy [27](#page-28-0) Program ochrony środowiska [28](#page-29-0)

## **W**

wymagania systemowe [27](#page-28-0)